# **Mitel 6867**

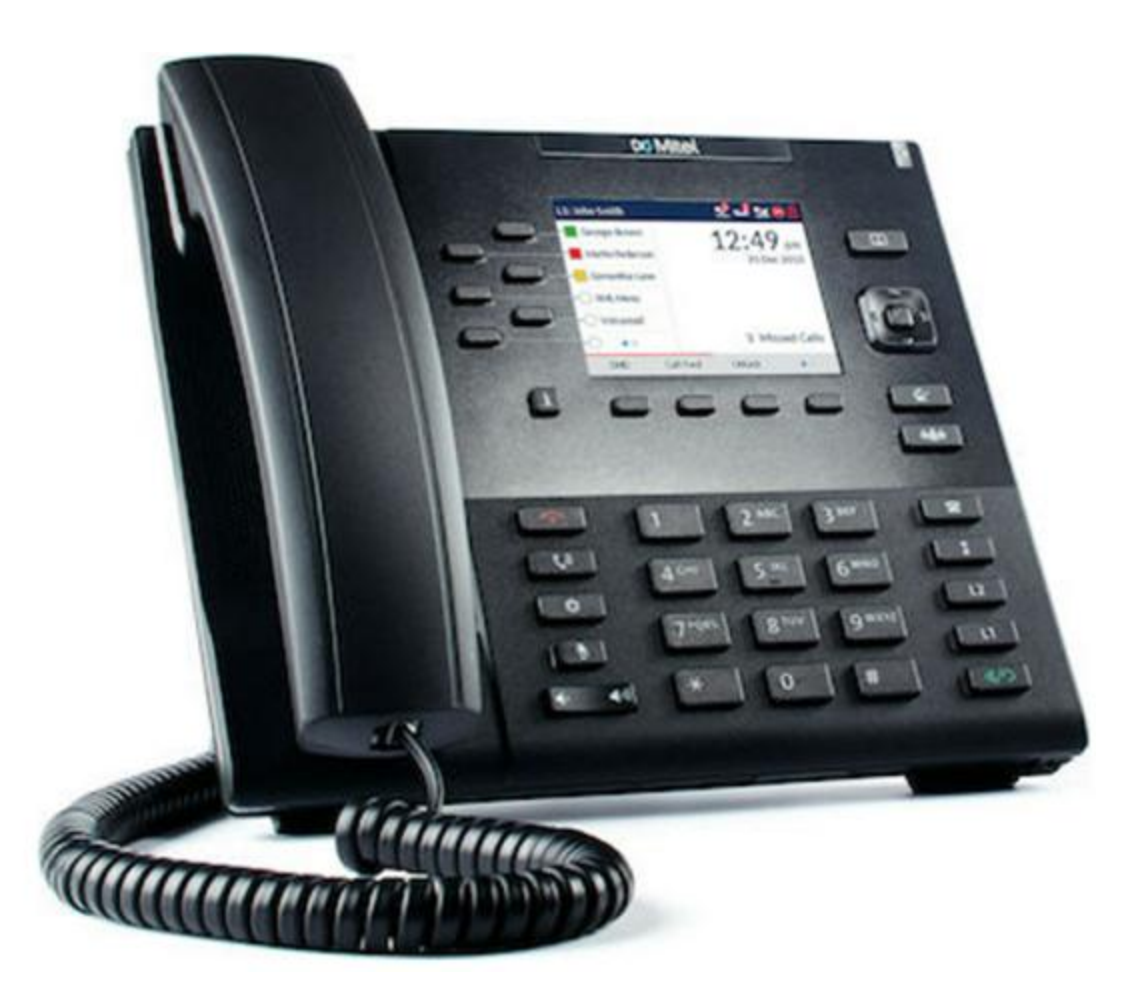

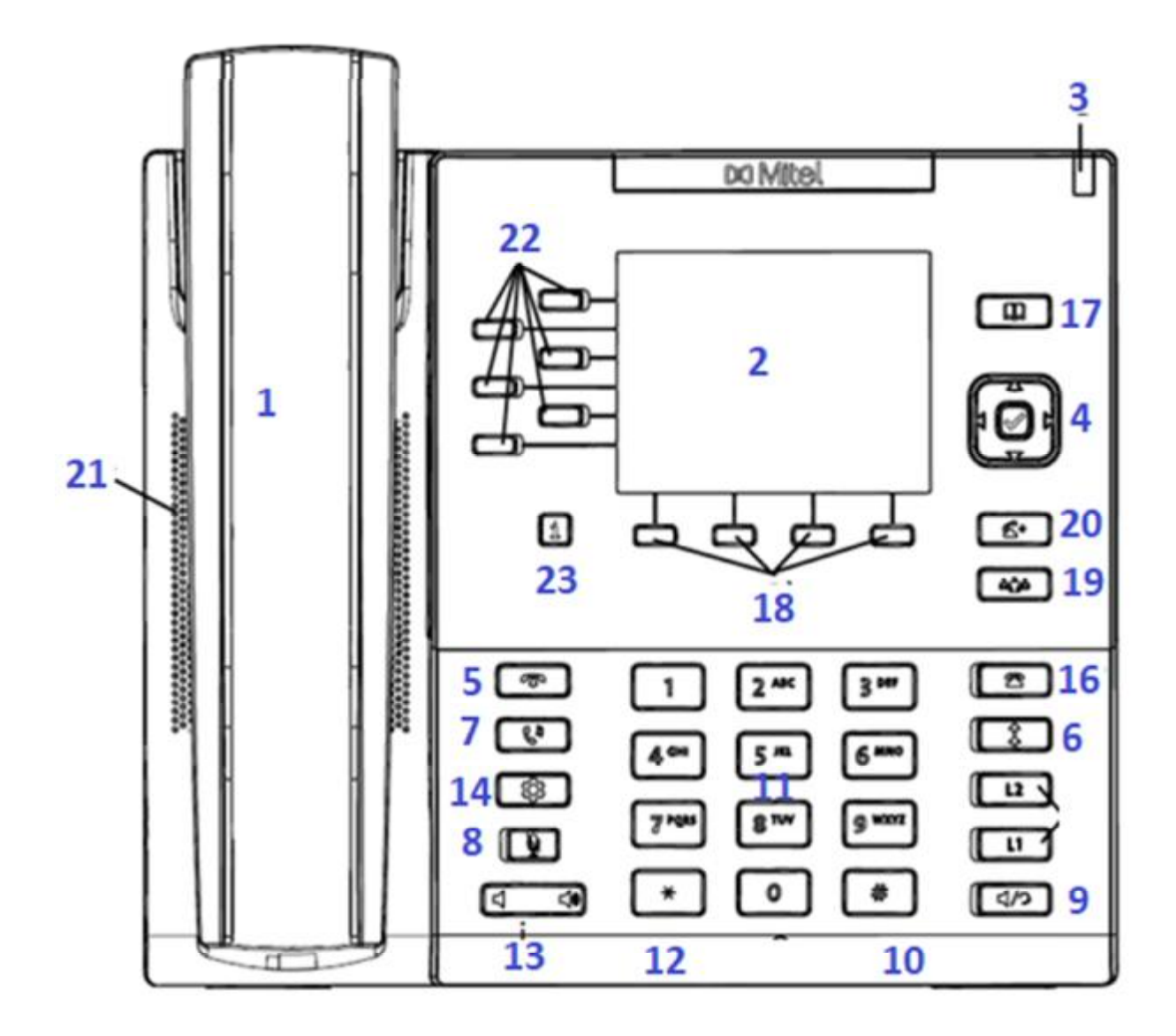

Ακουσικό χειρός Οθόνη

TFT-LCD οθόνη:

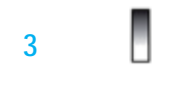

**οπτική ένδειξη** Το χρώμα και η κατάσταση σηματοδοτούν ένα **μηνυμάτων** συγκεκριμένο συμβάν

**4 Navigate key Τέσσερα κατευθυντικό πλήκτρα (πάνω, κάτω, αριστερά και δεξιά)<br><b>Πλήκτρο πλοήγησης** Τα πλήκτρα μπορούν να χρησιμοποιηθεί για περιήγηση **Πλήκτρο πλοήγησης** Τα πλήκτρα μπορούν να χρησιμοποιηθεί για περιήγηση στις διάφορες εφαρμογές και ρυθμίσεις Μενού. Το κεντρικό κλειδί λειτουργεί ως κουμπί επιλογής.

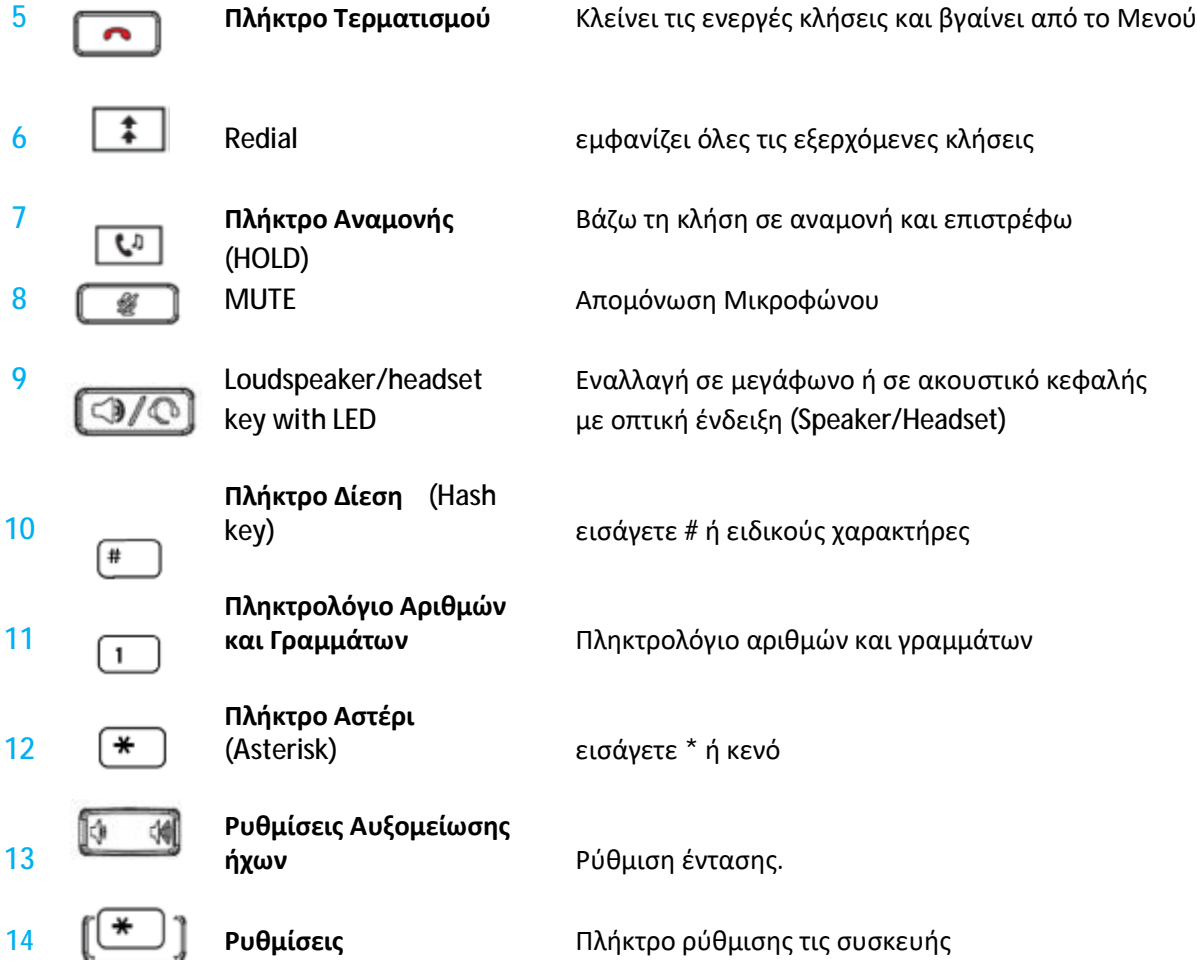

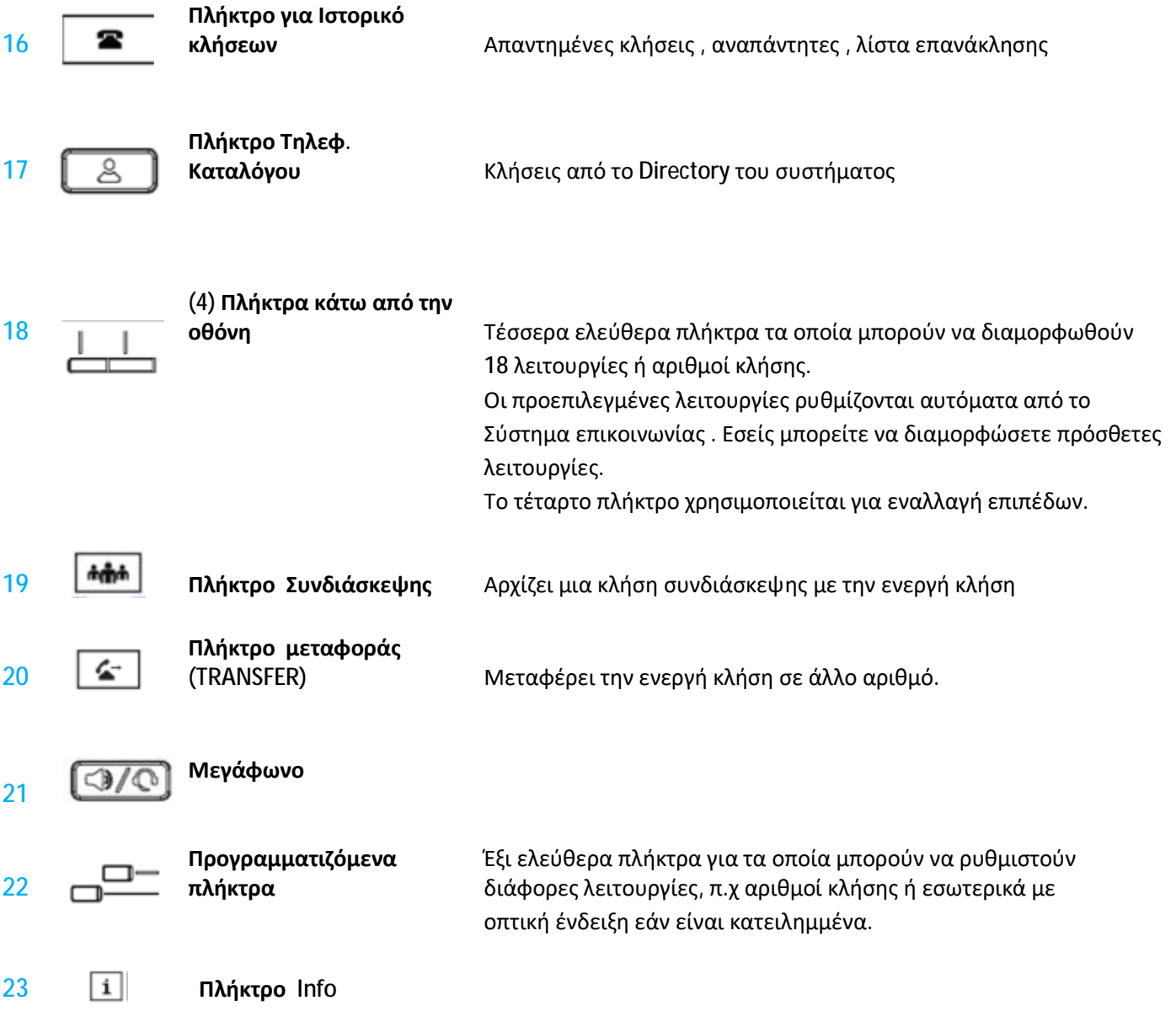

## *ΑΠΑΝΤΩΝΤΑΣ ΜΙΑ ΕΙΣΕΡΧΟΜΕΝΗ ΚΛΗΣΗ*

Για λειτουργία ανοικτής συνομιλίας, πατήστε  $\overline{{}^{\left[\!\lvert \mathcal{A}\rceil\!\rvert}}$ ή τα πλήκτρο Line 1 ή Line 2 από τα softkeys για εισερχόμενη κλήση, ή ανασηκώστε το ακουστικό για λειτουργία χειρός

Εάν το τηλέφωνο είναι ήδη συνδεδεμένο σε μια κλήση και έχετε νέα εισερχόμενη κλήση , πατήσετε τα πλήκτρα Line 1 ή Line 2 για τη νέα κλήση, η συνδεδεμένη κλήση μπαίνει σε αναμονή και απαντά στη νέα . Για να επανασυνδεθείτε , πατήστε το πλήκτρο Line 1 ή Line 2.

## *ΤΕΡΜΑΤΙΣΜΟΣ ΚΛΗΣΕΩΝ*

Πατήστε  $\Box$  για να τερματίσετε την κλήση. Εάν μιλάτε μέσω του ακουστικού απλά κλείστε το ακουστικό.

# *ΤΟΠΟΘΕΤΗΣΗ ΚΛΗΣΗΣ ΣΤΗΝ ΑΝΑΜΟΝΗ (HOLD)*

Μπορείτε να τοποθετήσετε μια ενεργή κλήση σε αναμονή πιέζοντας το πλήκτρο  $\Box$ .

Όταν πραγματοποιείτε μια κλήση σε αναμονή, μόνο το τηλέφωνό σας μπορεί να ανακτήσει την κλήση.

Το πλήκτρο L1 αναβοσβήνει αργά και μετά από σύντομο χρονικό διάστημα, το τηλέφωνο κουδουνίζει απαλά για να σας υπενθυμίσει ότι εξακολουθείτε να έχετε μια κλήση σε αναμονή. Στην οθόνη εμφανίζεται η κλήση που κρατείται με τον αριθμό γραμμής πχ. L1 .

## *ΜΕΤΑΦΟΡΑ ΚΛΗΣΕΩΝ (TRANSFER)*

Όταν υπάρχει ενεργή κλήση στο τηλέφωνο, τότε εμφανίζεται η δυνατότητα Transfer στα κουμπιά λειτουργιών.

ΑΜΕΣΗ ΜΕΤΑΦΟΡΑ (BLIND): Μια άμεση μεταφορά είναι όταν μεταφέρετε μια κλήση απευθείας σε άλλο εσωτερικό χωρίς να περιμένετε να σας απαντήσει. Για να το κάνετε αυτό, ενώ μιλάτε πατήστε το πλήκτρο Transfer **, τ**ον αριθμό που θα μεταφέρετε τη κλήση και ξανά Transfer. Η κλήση πηγαίνει απευθείας στο εσωτερικό ή την εξωτερική γραμμή στην οποία μεταφέρατε. Εάν δεν απαντήσει, η κλήση θα επιστρέψει σε εσάς.

ΜΕΤΑΦΟΡΑ ΜΕ ΑΝΑΓΓΕΛΙΑ : Έχετε επίσης τη δυνατότητα να μιλήσετε με το άτομο στο οποίο μεταφέρετε την κλήση, προτού ολοκληρώσετε τη μεταφορά. Για να γίνει αυτό, πατήστε το πλήκτρο μεταφορά (Transfer) ,πληκτρολογήστε τον αριθμό που θέλετε και πιέστε **κλήση (Dial)**, παραμείνετε στη γραμμή μέχρι να απαντήσει και μπορείτε είτε να ολοκληρώσετε τη μεταφορά πιέζοντας το μεταφορά (Transfer), είτε να επιστρέψετε στην αρχική κλήση πατώντας το L1 ή L2.

## *Επανάκληση (REDIAL)*

Η λίστα επανάκλησης αποθηκεύει πληροφορίες για τους τελευταίους αριθμούς που έχετε καλέσει. Εάν πατήσετε 2 φορές το πλήκτρο θα καλέσετε τον τελευταίο εξωτερικό αριθμό που είχατε χρησιμοποίηση

1. Πατήστε το πλήκτρο για να μεταβείτε στη λίστα επανάκλησης.

2. Χρησιμοποιήστε τα πλήκτρα ▼ και ▲ για να μετακινηθείτε στη λίστα για να δείτε τους άλλους αριθμούς

3. Για να καλέσετε τον εμφανιζόμενο αριθμό πατήστε (1/0), ή σηκώστε το ακουστικό ή πατήστε οποιοδήποτε πλήκτρο γραμμής. ( L1 ή L2 )

4. Πατήστε το πλήκτρο **το για να ακυρώσετε** 

### *ΚΑΤΑΛΟΓΟΣ ΚΑΛΟΥΝΤΩΝ*

Η λίστα καλούντων των εισερχόμενων κλήσεων σας. Το τηλέφωνο αποθηκεύει πληροφορίες για έως και 200 εισερχόμενες κλήσεις στη λίστα καλούντων. Το τηλέφωνο σας καταγράφει τον αριθμό και το όνομα (αν είναι διαθέσιμο) του καλούντος και τον αριθμό των φορών που προσπάθησαν να σας καλέσουν

1. Πατήστε το πλήκτρο  $\Box$ 

2. Πατήστε ◄ και ► για να βρείτε την καταχώρηση που θέλετε να επεξεργαστείτε. Πατήστε ▼ για να δείτε την πιο πρόσφατη κλήση ή ▲ για να δείτε την παλαιότερη κλήση στη λίστα σας.

3. Για να καλέσετε τον εμφανιζόμενο αριθμό σηκώστε το ακουστικό ή πατήστε οποιοδήποτε πλήκτρο γραμμής (line: L1 ή L2 ).

### *ΣΥΝΔΙΑΣΚΕΨΗ (CONFERENCE)*

Το τηλέφωνο κατά την διάρκεια της συνομιλίας έχει την δυνατότητα Συνδιάσκεψης (Conference) μέχρι 8 άτομα. Χρησιμοποιήστε την ακόλουθη διαδικασία για να δημιουργήσετε μια κλήση conference .

1. Για να ξεκινήσουμε μία συνδιάσκεψη (conference):

2. Τηλεφωνήστε στο 1<sup>ο</sup> Μέλος καλώντας τον αριθμό του (ή απαντώντας σε μια εισερχόμενη κλήση).

3. Περιμένετε να απαντήσει το Μέλος 1. Όταν το Μέλος 1 απαντήσει ενημερώνετε για το conference

4. Για να εισάγετε το επόμενο μέλος πιέστε το Line 2.

5. Πληκτρολογήστε τον αριθμό τηλεφώνου του Μέλους 2.

6. Περιμένετε να απαντήσει το Μέλος 2. Όταν απαντήσει ενημερώνετε για το conference

7. Πατήστε το πλήκτρο conference για να προσθέσετε το Μέλος 2.

8. Για να εισάγετε το κάθε επόμενο μέλος ως και το 8° πιέστε το Line 1 που είναι πλέον διαθέσιμο και ακολουθήστε τα βήματα 5 , 6 , 7.